## **Ask a Question**

If you still cannot find the information, you can use KBPublisher's "Ask a Question" feature. As you type in the **Question / Comment** textbox, KBPublisher will display articles that might answer your question. If that list doesn't provide the answer you're after, click **Send** to email your question to the knowledgebase administrator. Questions can be targeted, too, so that questions will be sent to different users in your knowledgebase based on the item selected in the Subject dropdown box.

For more information on configuring recipients for Ask a Question submissions, see the following articles:

- **Set Who [Receives](https://www.kbpublisher.com/kb/setting-email-recipients-for-your-knowledge-management-system_137.html) Emails**
- How Can I Route a [Question](https://www.kbpublisher.com/kb/how-can-i-route-a-question-based-on-the-subject_336.html) Based on the Subject?
- · Add New [Feedback](https://www.kbpublisher.com/kb/add-new-feedback-subject_185.html) Subject

## **Quick Response**

By "connecting" your contact form with your knowledge base, your visitors can get instant answers to questions that they would normally send you via email.

If a user clicks on **Ask a question**, when they start typing their query into the **Question/Comments** field, KBPublisher checks what they are typing and searches for articles that may answer the question.

It presents the five best matches at the bottom of the screen under a heading called 'Do these answers help?'

The five articles returned change as the user types more words.

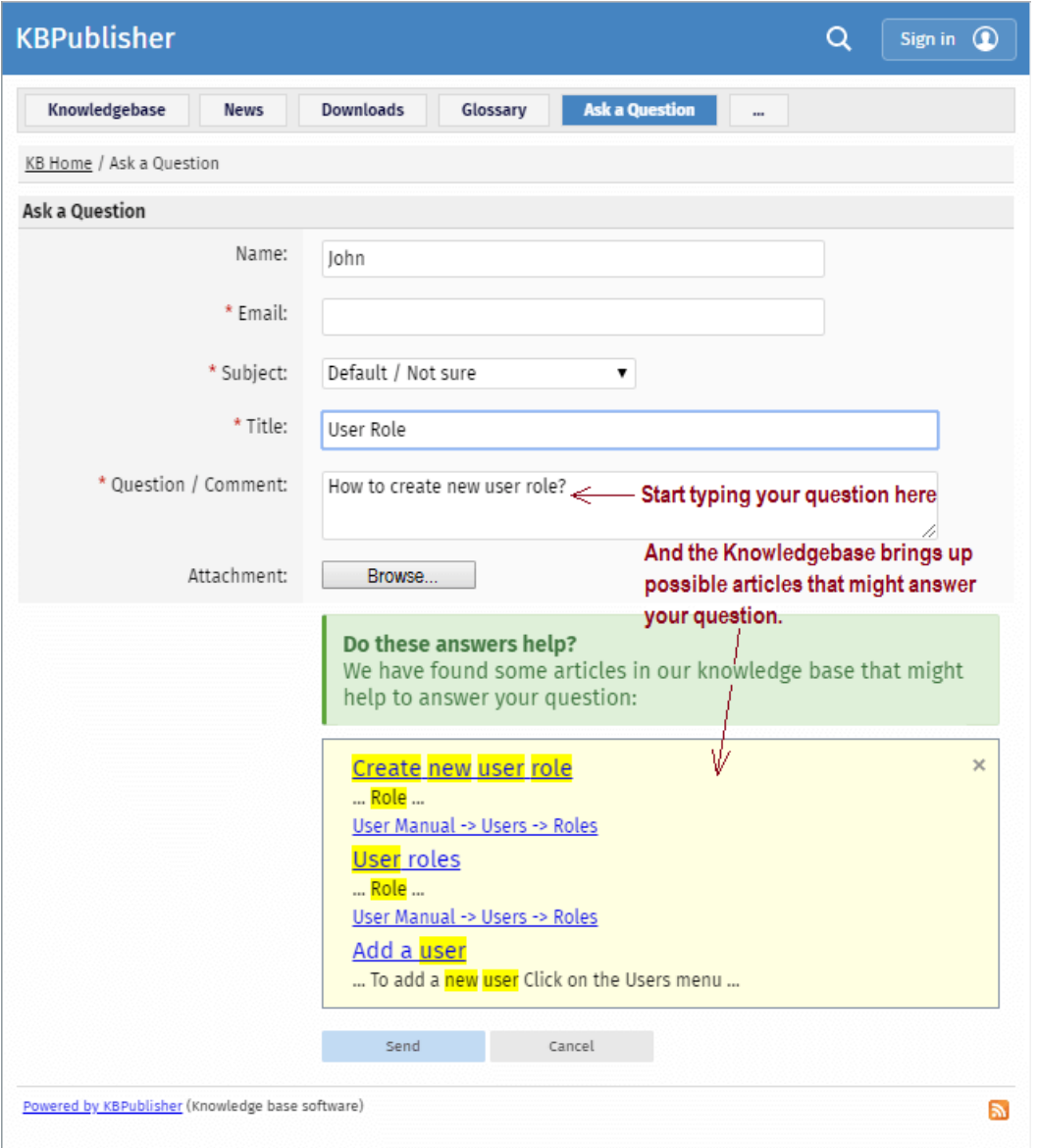

## **Turning off quick response**

This option can be turned off in Settings if you prefer a basic feedback form without this feature.

- Go to **Admin Area**
- Click on the **Settings** menu
- On the **Common** tab, under **Feedback**, uncheck **Enable 'quick response'**.

Article ID: 131 Last updated: 21 Jul, 2019 Updated by: Cherevko J. Revision: 3 KBPublisher 8.0 Knowledge Management Handbook -> Feedback -> Ask Question and Quick Response <https://www.kbpublisher.com/kb/entry/131/>